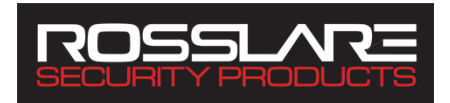

## **Control de Acceso <u>Una puerta</u> Programable**

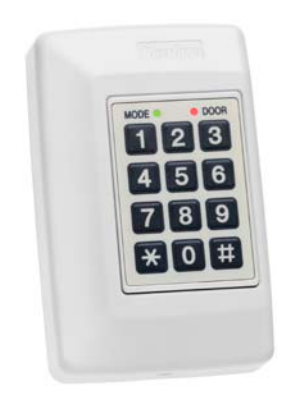

# AC-015

Marzo 2008

La información de este documento, incluidas las direcciones URL y otras referencias a sitios Web, está sujeta a cambios sin previo aviso. A menos que se indique lo contrario, las empresas, organizaciones, productos, personas y acontecimientos aquí descritos son ficticios y no hay relación alguna con ninguna compañía, organización, producto, persona o evento está destinado ni debe ser entendido.

#### **© Copyright 2000 Rosslare. Todos los derechos reservados.**

Rosslare, el logotipo de Rosslare, Rosslare, y los productos aquí mencionados son marcas comerciales o registradas de las marcas registradas de Rosslare, Todas las demás marcas son propiedad de sus respectivos propietarios.

#### **Licencia de Software**

Rosslare SE CONCEDE LA LICENCIA DEL SOFTWARE ADJUNTO SÓLO SOBRE LA CONDICIÓN DE QUE USTED ACEPTE TODOS LOS TÉRMINOS CONTENIDOS EN ESTE ACUERDO DE LICENCIA. Este es un acuerdo legal entre usted (ya sea el individuo o el usuario final o una entidad) y Rosslare. Al abrir este paquete de software, usted acepta quedar obligado por los términos y condiciones del presente Acuerdo. Si usted no acepta los términos de este acuerdo, devuelva rápidamente el paquete de software y otros elementos que forman parte de este producto en su envase original con su recibo de pago a su punto de compra para un reembolso completo. Concesión de licencia. Rosslare y sus proveedores le conceden una licencia no exclusiva para utilizar una copia del programa de software cerrado ("Software") en un equipo con el producto Rosslare que ha comprado. No hay otros derechos se conceden. El software está en uso cuando aparece cargado en la memoria permanente o temporal de la computadora. Para los propósitos de copia de seguridad sólo se puede hacer una copia del Software. Usted debe incluir en la copia de seguridad todos los avisos de copyright y otros incluidos en el software que se suministran por Rosslare. La instalación en un servidor de red con el único propósito de su distribución interna del Software está permitida sólo si usted ha comprado un paquete de software individual para cada equipo conectado en red a la cual se distribuye el software. Restricciones. Rosslare y sus proveedores retienen la propiedad del Software. Usted no puede descompilar, desensamblar, realizar ingeniería inversa, o modificar el Software de ninguna manera. Usted no puede transmitir el software en una red (con excepción de lo expresamente permitido arriba), por teléfono, o eléctricamente por cualquier medio. Usted no puede transferir el Software, excepto en una transferencia permanente de los productos Rosslare cerrados, siempre que todas las actualizaciones de software se incluyen en la transferencia,

no conserve una copia del Software, y el cesionario se compromete a respetar los términos y condiciones de esta licencia. Sobre cualquier violación de cualquiera de las disposiciones del presente Acuerdo, los derechos para utilizar el software terminará automáticamente y el software debe ser devuelto a Rosslare o todas las copias del Software destruidos. Garantía limitada del producto. Rosslare garantiza que los productos de hardware que acompaña a esta documentación deberán estar libre de defectos de materiales y mano de obra por un período de un año desde la fecha de compra. Rosslare también garantiza que el software que acompaña a esta documentación se realizará básicamente de acuerdo con la documentación durante un período de 90 días a partir de la compra. Rosslare hardware y software de garantía es intransferible y está limitada al comprador original. Recursos del producto. Toda la responsabilidad de Rosslare y los licenciatarios remedio exclusivo para cualquier recámara de la garantía, será, a elección de Rosslare, ya sea a) la devolución del precio pagado o b) la reparación o el reemplazo de hardware o software, siempre que éste se devuelva al punto de de compra, con una copia del recibo de venta. Cualquier tipo de hardware y software de reemplazo estará garantizado durante el resto del periodo de garantía original o 30 días para el hardware y 30 días para el software, sea más largo. Los recursos se anulan si el hecho de que el software o el hardware es el resultado de abuso, accidente o uso indebido. **Limitación de la responsabilidad.**

LAS GARANTÍAS ESTABLECIDAS EN ESTE CONTRATO SUSTITUYEN A TODAS LAS OTRAS GARANTÍAS. Rosslare<br>EXPRESAMENTE DECLINA CUALOUIER GARANTÍA. EXPRESAMENTE DECLINA INCLUYENDO PERO NO LIMITADO A, LAS GARANTÍAS DE COMERCIALIZACIÓN Y APTITUD PARA UN PROPÓSITO PARTICULAR Y NO INFRACCIÓN DE DERECHOS TERCEROS EN RELACIÓN CON LA DOCUMENTACIÓN, software y hardware. Rosslare NINGÚN CONCESIONARIO, AGENTE O EMPLEADO ESTÁ AUTORIZADO A HACER CUALQUIER

MODIFICACIÓN, PRÓRROGA O ADICIÓN A ESTA GARANTÍA. EN NINGÚN CASO Rosslare Y RESPONSABLES POR CUALQUIER COSTO DE OBTENCIÓN DE SUSTITUCIÓN DE PRODUCTOS O SERVICIOS, PÉRDIDA DE BENEFICIOS, PÉRDIDA DE INFORMACIÓN O DATOS, O CUALQUIER OTRA DIRECTOS O INDIRECTOS, INCIDENTALES O DAÑOS DERIVADOS DE TODAS FORMAS DE EL USO DE VENTA, DE, O LA IMPOSIBILIDAD DE USAR CUALQUIER PRODUCTO O SERVICIO Rosslare, Rosslare INCLUSO SI HA SIDO ADVERTIDO DE LA POSIBILIDAD DE TALES DAÑOS. EN NINGÚN CASO LA RESPONSABILIDAD Rosslare SUPERARÁ EL

IMPORTE REAL ABONADO POR LOS PRODUCTOS EN CUESTIÓN. Debido a que algunas jurisdicciones no permiten la aplicación de la garantía limitada o de responsabilidad por daños incidentales, indirectos, especiales, o indirecta, la limitación anterior no siempre se pueden aplicar. Las limitaciones anteriores no se aplicarán en caso de lesiones personales, cuando y en la medida en que la legislación aplicable exige tal responsabilidad.

#### **U. S. Derechos restringidos del gobierno.**

El software se proporciona al gobierno de EE.UU. sólo con derechos restringidos y limitados derechos de uso, duplicación o divulgación por el Gobierno de EE.UU. está sujeto a las restricciones establecidas en 48 CFR 2.101 (octubre 1995) que consiste en "Software informático comercial" y "Commercial Computer Documentación de software "como definición de estos términos en 48 CFR 12.212 (septiembre de 1995), y en la medida en las secciones 52-227-14 y 52-227-19 o DFARS Sección 52.227-7013 (C) (ii), o sus sucesores, según corresponda. Conforme con 48. C.F.R. 12.212 y 48 C.F.R. 227.7202-1 a 227.7204-1 (junio de 1995), o cualquier reglamento sucesor, este software se proporciona a los términos y condiciones. El Contratista / Fabricante Rosslare Enterprises Ltd. 12 Wang Tai Road, Hong Kong

### **Contenido**

<span id="page-4-0"></span>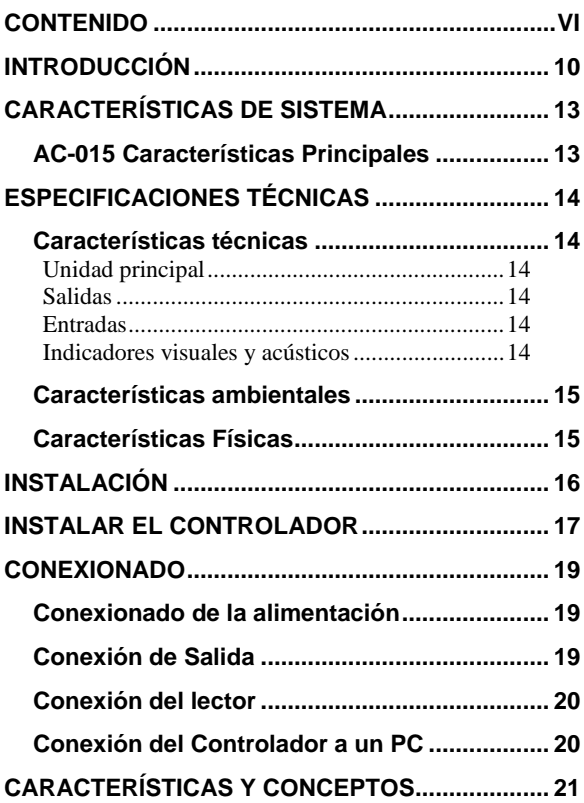

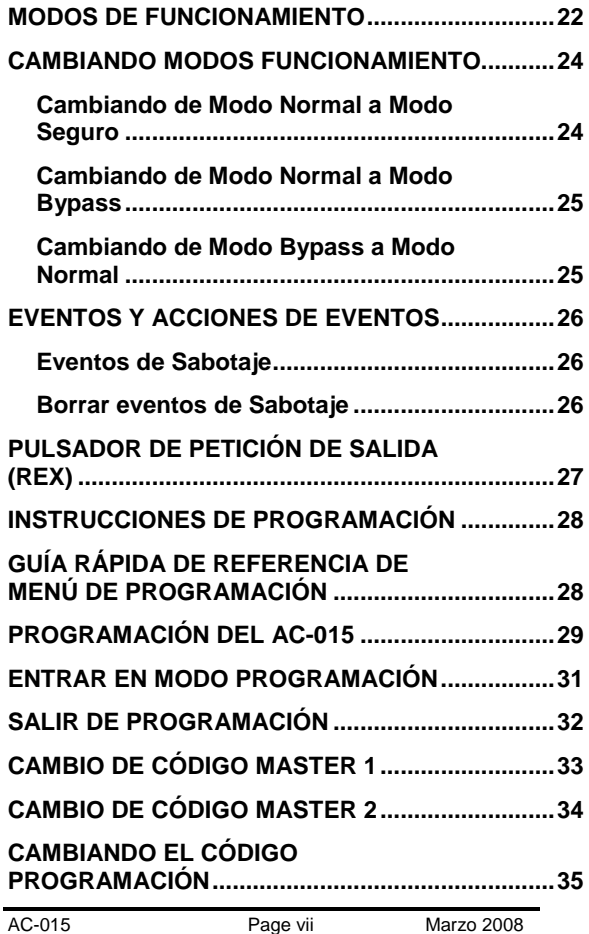

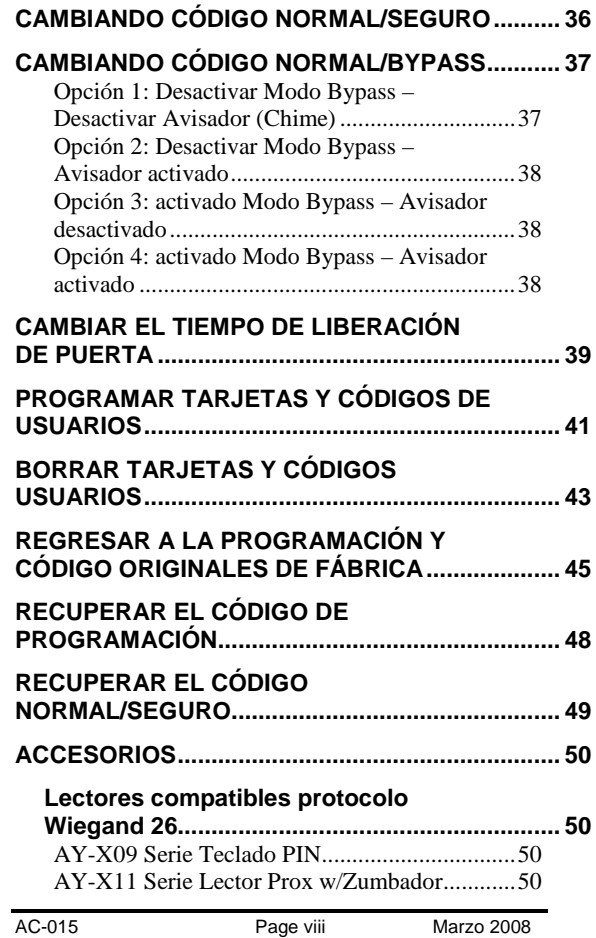

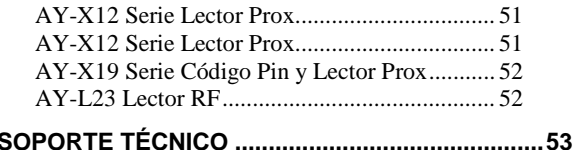

### **Introducción**

<span id="page-8-0"></span>El AC-015 es un controlador programable que le permite añadir o eliminar usuarios/empleados del sistema. El sistema tiene diferentes modos de estado y cambio de códigos de autorización.

El AC-015 proporciona un mayor nivel de seguridad, el programador normalmente se sitúa en un lugar seguro mientras que el lector remoto es situado fuera de las instalaciones para ser controlado. En caso de ser atacado el lector remoto, la entrada no se puede sabotear ya que el lector remoto sólo proporciona datos para el programador, siendo este el que da la autorización para liberar la puerta controlada.

El sistema puede ser conectado con el programa opcional de PC para facilitar la gestión de los usuarios de la base de datos o para el seguimiento en línea de la puerta de acceso. El sistema está conectado a un PC vía RS-232 por puerto de conexión serie. El ordenador recibe la información de la AC-015, que se muestra y se guarda en una base de datos.

Los códigos de las entradas y sus eventos son visibles en el modo online de la SW. El menú de los usuarios se utiliza para describir empleados, entrar números de código asociado con el nombre de los empleados y los detalles.

Menú de programación se utiliza para definir los detalles puerta, días de trabajo y las definiciones de vacaciones. El Menú Informes especifica qué tipo de informe para construir una lista de datos. Opciones de menú se utiliza para la configuración de la comunicación, la configuración de idioma, la contraseña del operador y el estado de la base de datos. Para más detalles referirse a la manual del programa AC-015. El AC-015 acepta hasta 500

usuarios a través de la utilización de tarjetas de proximidad (siempre por separado) o códigos PIN en el sistema. Cada usuario se expide una tarjeta de proximidad o código único de identificación personal.

Los usuarios designados 01 a 10 son los usuarios Master y puede operar el sistema, tanto en los modos Normal y Seguro. Empleados de 11 a 500, cuando entró desde el sensor de lector externo, sólo puede operar el sistema, tanto en los modos Normal y Bypass.

Es muy importante mantener un registro exacto del número y su asignación a cada empleado. Esto es para que pueda agregar más empleados en un momento posterior o eliminar un Prox. o el código PIN si uno se pierde o es robado. Un formulario de registro se adjunta para su referencia para ayudarle con su registro.

El AC-015 es capaz de aprender tantos códigos PIN (teclado de códigos basados - 4 cifras) y los códigos de proximidad (recibido de lector de tarjeta de proximidad). El sistema puede ser conectado a un máximo de dos sensores de lector. Un lector externo se encuentra fuera del área restringida, y siempre es necesario. El lector segundo es para la instalación interna. Los lectores necesitan tener protocolo Wiegand 26 bits de tipo de interfaz, y puede ser un lector de tarjetas de proximidad (para Prox. Códigos), teclado (para los códigos de tipo PIN) o PIN combinado lector PROX.

Para obtener más información, por favor vaya a Accesorios - págin[a 50.](#page-49-0)

Un lector de PIN, conectado a la entrada lector de interior, puede realizar todas las operaciones que normalmente se realiza desde el teclado a bordo (dependiendo del modelo de lector de PIN). Un lector de PIN conectado a una entrada de lector externo se comportan de manera similar, pero el nivel de acceso es diferente en algunos AC-015 de estado de funcionamiento

A continuación se describen:

- Características de Sistema
- Especificaciones TécnicasThe AC-015

### **Características de sistema**

### <span id="page-11-1"></span><span id="page-11-0"></span>**AC-015 Características Principales**

- Interface conexión a PC RS-232
- Multi-lenguage de software PC
- Permite hasta 500 usuarios
- Monitorización del sistema en tiempo real
- Máximo 2 lectores con protocolo Wiegand-26 bits
- Tres Modos de funcionamiento
	- Modo Normal
	- Modo Bypass
	- Modo Seguro
- Salida de relé de cierre
- Pulsador de petición de salida (REX)
- Sirena interior
- Viene con un tornillo de seguridad y herramienta de seguridad
- Dos estados / LED's Programación
- Capacidad de programación por teclado
- Batería de reserva
- Sistema anti-sabotage
- Campana, Timbre y Luz estroboscópica
- Tiempo de Apertura programable.
- Diodo Supresor de cierre integrado.
- Plantilla de montaje para una instalación más fácil.
- Fuente de alimentación de lector integrada
- Fuente de alimentación de cierre integrada

### **Especificaciones técnicas**

### <span id="page-12-1"></span><span id="page-12-0"></span>**Características técnicas**

### <span id="page-12-2"></span>*Unidad principal*

<span id="page-12-5"></span><span id="page-12-4"></span><span id="page-12-3"></span>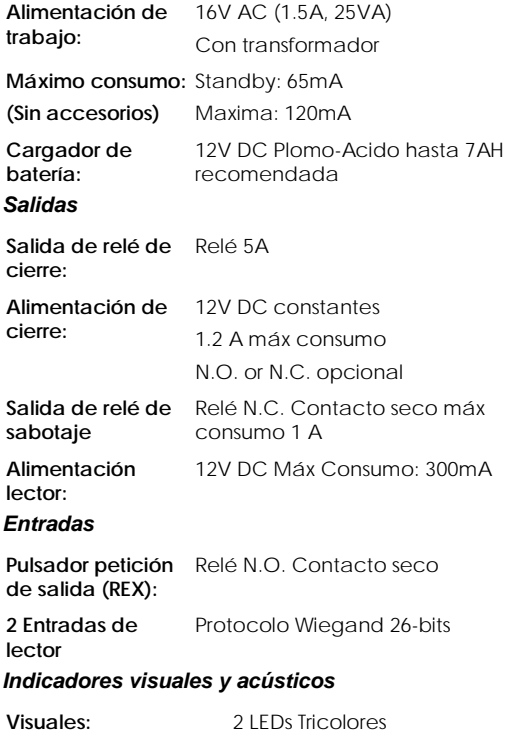

Audio: **Zumbador** (Sirena, Avisador & Sirena) Zumbador Piezoelectrico

### <span id="page-13-0"></span>**Características ambientales**

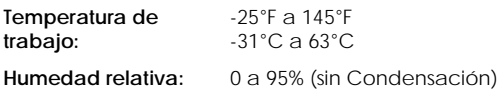

### <span id="page-13-1"></span>**Características Físicas**

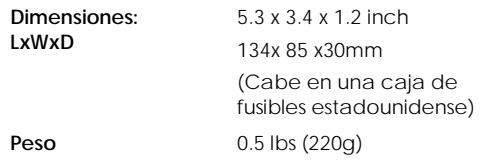

### **Instalación**

<span id="page-14-0"></span>El AC-015 se ha diseñado para que su instalación sea fácil y sencilla. Sólo es preciso seguir unos pocos pasos para instalar el controlador.

En este apartado, se explica cómo instalar el controlador en la ubicación elegida.

Se explica también cómo conectar el controlador a su fuente de alimentación, y lo que significa conectar el controlador a una batería recargable de Plomo-Ácido.

Se ofrecen esquemas de conexión para conectar el controlador al pulsador REX, al interruptor del Monitor de Puerta, y lectores externos compatibles con Wiegand 26 bits.

En este apartado se explica también cómo conectar el AC-015 a una PC como unidad individual y para su uso en un sistema AC-105 en red

A continuación se explica como:

- Instalar el controlador
- Conexionado eléctrico
- Conexión tipico de cierre
- Conexión de lectores
- Conexión del controlador a un PC

### **Instalar el Controlador**

- <span id="page-15-0"></span>1) Antes de comenzar, elija la ubicación para instalar el controlador AC-015. El controlador tiene que instalarse en interior y dentro de las instalaciones que va a controlar. Se recomienda que se instale en un lugar donde no sea fácilmente visible para aumentar el nivel de seguridad, pero aún así lo suficientemente cerca de la puerta para que se puedan oír perfectamente sus dispositivos sonoros (Campana, Timbre y Sirena). Una vez que haya elegido la ubicación adecuada, tenga en cuenta que el controlador ha de conectarse a una PC para una programación más fácil y un mejor mantenimiento del sistema.
- 2) Coja la plantilla de montaje que se encuentra en el embalaje del AC-015 y colóquela en la ubicación elegida para montar el controlador. La plantilla está diseñada para servir de ayuda durante todo el proceso de montaje, mostrando donde realizar los orificios en la pared para colocar el cableado y donde taladrar en la pared para introducir los tornillos de montaje del controlador.
- 3) (Sáltese este paso si va a conectar en una caja de fusibles estadounidense)

Realice un orificio para los cables tal y como se indica en la plantilla de conexión. Existen dos posibilidades de tamaño del orificio según la cantidad de cables necesarios, lo que dependerá de los requisitos de instalación bien si conecta a un PC o bien si añade una batería de reserva. Realice los dos orificios de los tornillos para colocar el AC-015 en la pared.

- 4) Retire el tornillo de la cubierta del controlador (ver el esquema a continuación para identificar el tornillo de la cubierta) y retire la cubierta frontal del controlador.
- 5) Coloque el controlador en la pared utilizando los dos tornillos que se incluyen en el Paquete de Instalación o utilice los tornillos que trae la caja de fusibles.
- 6) Conecte el controlador según los esquemas que se muestran en las páginas siguientes.
- 7) Vuelva a colocar y a asegurar la cubierta frontal con el tornillo y tornillo de seguridad.

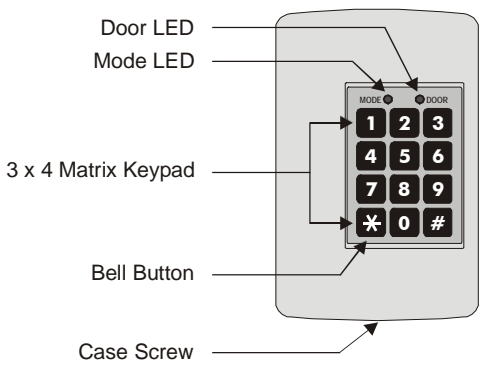

En este momento, el controlador ya está físicamente instalado.

### **Conexionado**

### <span id="page-17-1"></span><span id="page-17-0"></span>**Conexionado de la alimentación**

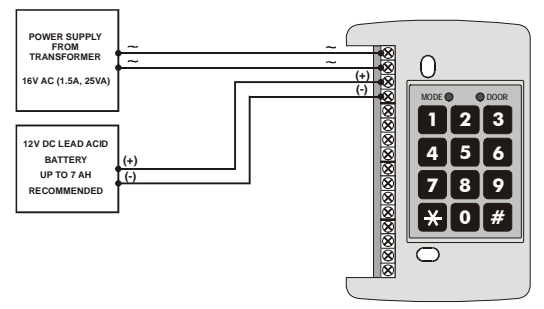

<span id="page-17-2"></span>**Conexión de Salida**

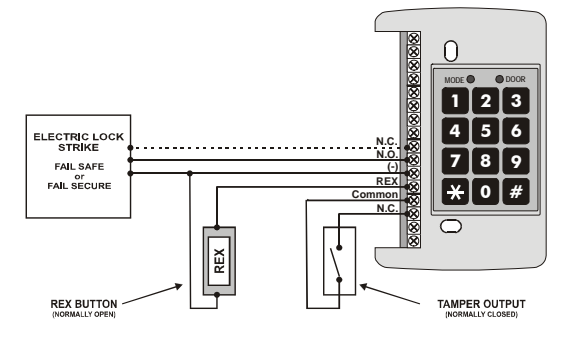

### <span id="page-18-0"></span>**Conexión del lector**

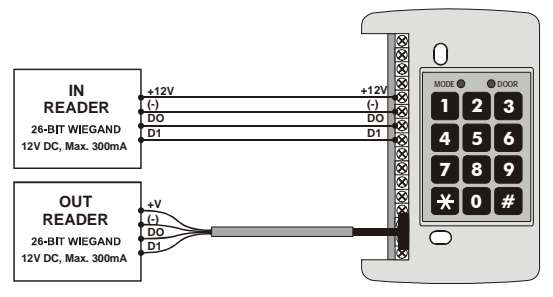

### <span id="page-18-1"></span>**Conexión del Controlador a un PC**

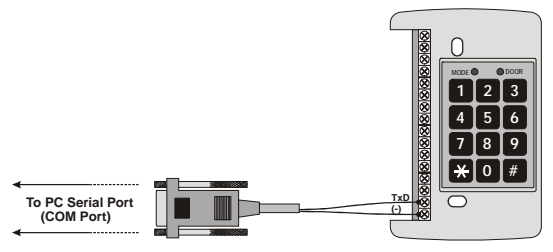

### **Características y Conceptos**

<span id="page-19-0"></span>Ahora que ya tiene instalado su controlador a su sistema en red de controladores AC-015, es hora de familiarizarse con sus características y conceptos.

En este apartado se explican las características programables sin utilizar el software para PC. Son las características básicas del AC-015 y se pueden programar directamente desde el teclado numérico de programación del controlador.

También se exponen en este apartado los distintos modos de funcionamiento del controlador, cómo cambiar Modos de Funcionamiento, Códigos Especiales, Eventos y Acciones de Evento.

A continuación se explican:

- Modos de funcionamiento
- Cambio de Modos de Funsionamiento
- Eventos y Acciones de Evento

### **Modos de funcionamiento**

<span id="page-20-0"></span>El AC-015 tiene tres modos de funcionamiento: Modo Normal, Bypass y Seguro. Cada uno de ellos presenta un nivel de seguridad distinto.

#### **1) Modo Normal**

• El led de Modo está de color verde

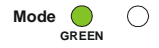

- En este modo el Controlador está al nivel normal de seguridad. Sólo los códigos de usuario dados de alta desactivarán el bloqueo de la cerradura.
- El teclado del controlador se utiliza para la programación, el cambio de los modos de funcionamiento, y la desactivación del bloqueo de la cerradura utilizando los códigos de usuario.
- El Tiempo de desbloqueo será el programado por el instalador.
- Además es posible activar el desbloqueo de las siguientes maneras.
	- a. Pulsando el botón de petición de salida REX
	- b. Código de usuario válido (Mediante un lector, mediante código PIN o tarjeta)

#### **2) Modo Bypass**

- El led de Modo está de color naranja **Mode ORANGE**
- En este modo el controlador esta al nivel más alto de seguridad
- El controlador del teclado se utiliza para cambiar los modos de funcionamiento y el desbloqueo mediante código
- El Tiempo de desbloqueo será el programado por el instalador.
- Además es posible activar el desbloqueo de las siguientes maneras.
	- a) Pulando el botón petición de salida "REX"
	- b) Código Master (Con lector exterior mediante Tarjeta o código PIN)

#### **3) Modo Seguro**

- El led de Modo está de **Mode**  $\left(\right)$ **RED** color rojo
- En este modo el controlador esta al nivel más alto de seguridad
- El controlador del teclado se utiliza para cambiar los modos de funcionamiento y el desbloqueo mediante código
- El Tiempo de desbloqueo será el programado por el instalador.
- Además es posible activar el desbloqueo de las siguientes maneras.
	- a. Pulando el botón petición de salida "REX"
	- b. Código Master (Con lector exterior mediante Tarjeta o código PIN)

### <span id="page-22-0"></span>**Cambiando modos funcionamiento**

### <span id="page-22-1"></span>**Cambiando de Modo Normal a Modo Seguro**

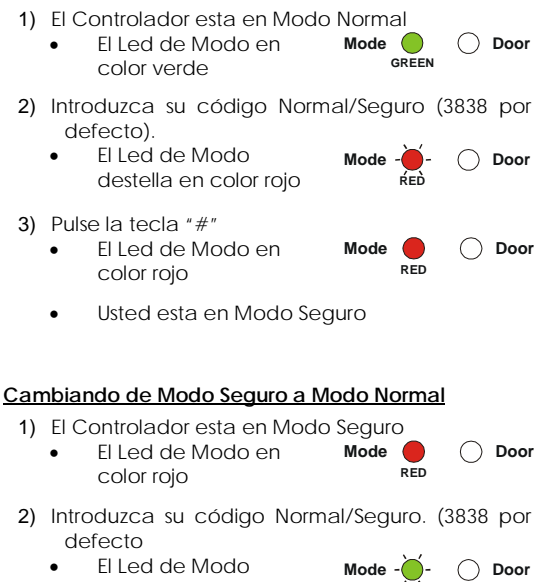

- destella en color verde
- 3) Pulse la tecla "#"
	- El Led de Modo en color verde **Mode Door GREEN**
	- Usted esta en Modo Normal

**GREEN**

<span id="page-23-0"></span>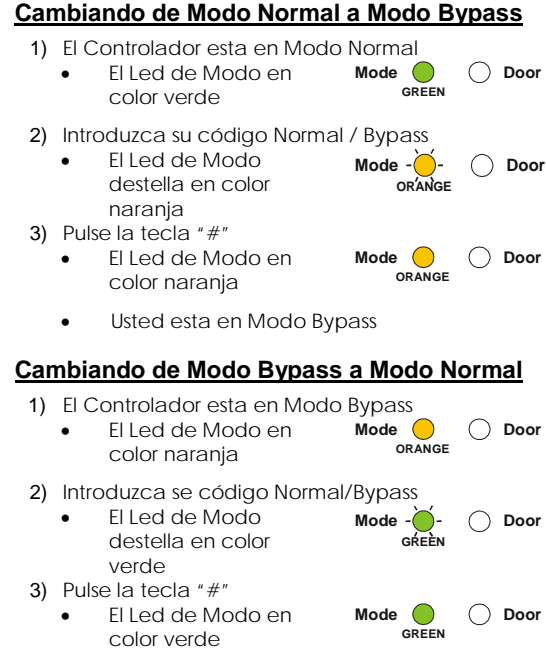

<span id="page-23-1"></span>• Usted esta en Modo Normal

### <span id="page-24-0"></span>**Eventos y Acciones de Eventos**

### <span id="page-24-1"></span>**Eventos de Sabotaje**

Un evento de sabotaje en el equipo AC-015 se produce si se intenta abrir la puerta sin autorización, genera un sonido de sirena si esta habilitada. Un evento de sabotaje se puede producir por:

- Al romper o abrir la tapa del equipo AC-015
- Al desconectar un cable del lector se desconecta del equipo AC-015
- Manipulación de códigos en un lector

### <span id="page-24-2"></span>**Borrar eventos de Sabotaje**

Para borrar un evento de sabotaje introducir un código válido, se abrirá la salida de puerta en esa instancia. Por ejemplo, durante el Modo Seguro, introduzca el Código Master 1 en un lector externo no saboteado, ya que no está permitido abrir la puerta en este estado. Aplicando el mismo código en el lector interno

### <span id="page-25-0"></span>**Pulsador de Petición de salida (REX)**

El botón REX debe estar ubicado dentro de las instalaciones y se utiliza para abrir la puerta sin el uso de una tarjeta de proximidad o el código PIN de un usuario. Por lo general se encuentra en una ubicación conveniente, por ejemplo, en el interior de la puerta o en el escritorio de un recepcionista. La función del botón REX depende de los parámetros de programación que se detallan a continuación.

- 1) **Operación Segura**: Cuando es pulsado el botón (REX), la puerta se desbloqueara, durante el tiempo programado, pasado este la puerta volverá a estar bloqueada, aunque el pulsador (REX) siga pulsado.
- 2) **Operación Normal**: Cuando es pulsado el botón (REX), la puerta se desbloqueara, hasta que el botón (REX) deje de ser pulsado, el tiempo programado empezará a contar una vez liberado el pulsado (REX). La apertura de la puerta nunca va a generar un sonido de Aviso

### <span id="page-26-0"></span>**Instrucciones de Programación**

Una vez leído y comprendido las Características y Conceptos, ya debe tener una idea bastante precisa de las características del AC-015. La mayoría de estas características se pueden programar a través del teclado de programación del AC-015. En las páginas siguientes se explica cómo programar el AC-015 utilizando su teclado de programación.

A continuación se describen:

- Guía rápida de referencia de Menú de Programación
- Programar el AC-015

### <span id="page-26-1"></span>**Guía rápida de referencia de Menú de programación**

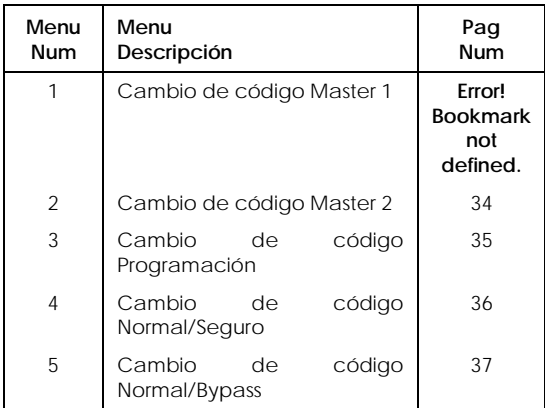

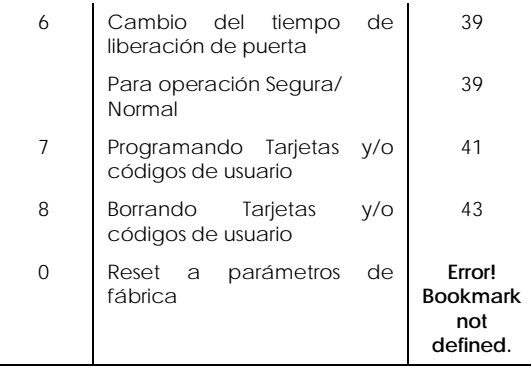

### <span id="page-27-0"></span>**Programación del AC-015**

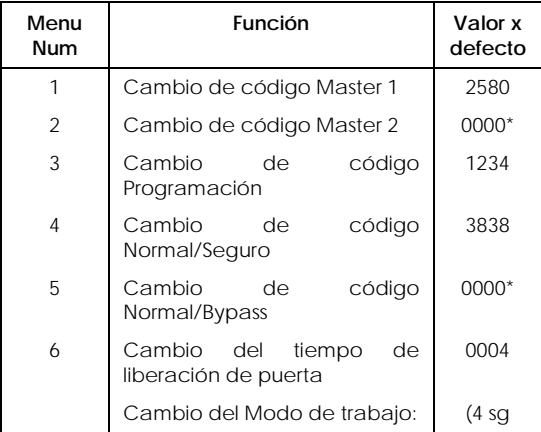

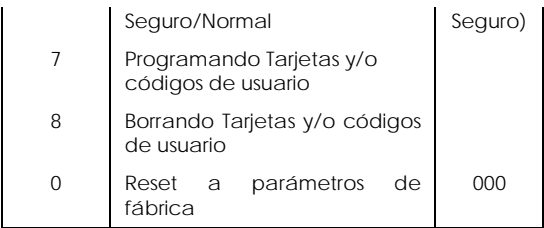

#### **\*0000 Elimina una función**

**NOTA:** Usted debe estar en Modo Normal para programar el AC-015. El led Modo estará en color verde.

> Un error de introducción de dato, o tiempo de espera agotado, el AC-015 volverá al Modo Normal.

> Para salir de programación pulse la tecla "#" durante dos segundos. El Controlador generara tres pitidos (Beeps) y el sistema retornará al Modo Normal. Una pulsación en la tecla "#" el controlador regresara al Modo Normal y el controlador realizará un pitido (Beep) largo. Se abortará la programación, pero en algunos casos, como en la función 7, los datos pueden haber sido programados.

> Las entradas incorrectas durante la programación, también pueden abortar la programación, junto con la generación de un pitido (Beep) largo.

> Todas las operaciones de programación pueden ser realizadas en el controlador o en un lector externo, dependiendo del modelo conectado, consulte en la sección accesorios los modelos compatibles, otros modelos

pueden no realizar las funciones de programación.

### <span id="page-30-0"></span>**Entrar en Modo Programación**

Para entrar a programar el Controlador AC-015, debe estar en Modo Normal. No será permitido entrar a programar en Modo Seguro o Modo Bypass.

- 1) Pulse la tecla "#" durante 2 segundos
	- El led de puerta en color rojo **Mode Door RED**
- 2) Introduzca el código de programación. Por defecto de fábrica el código programación es el 1234. Sólo podrá entrar a programar si el controlador esta en Modo Normal.
	- El led de puerta en **Mode Door** color verde **GREEN**

Si el código de programación es incorrecto el controlador realizará un pitido (beep) largo y rechaza la entrada en programación.

### **Salir de Programación**

- <span id="page-31-0"></span>1) Para salir de programación en cualquier momento pulsar la tecla "#" durante dos segundos. El Controlador saldrá de programación y realizara tres pitidos (Beeps) volviendo al Modo Normal.
- 2) Las entradas incorrectas también pueden hacer que el controlador regrese a Modo Normal, saliendo de programación
- 3) En Modo programación, si no pulsa ninguna tecla en 30 segundos el AC-015 saldrá de programación y volverá a Modo Normal.
- 4) Una pulsación en la tecla "#" también puede hacer que el controlador salga de programación y vuelva a Modo Normal, el controlador realizará un pitido (Beep) largo.To exit Programming Mode at any time: Press the "#" key for 2 seconds. You will hear 3 beeps and the controller will return to Normal

### **Cambio de Código Master 1**

<span id="page-32-0"></span>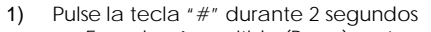

- Escuchará un pitido (Beep) corto
- El Led Modo esta apagado
- El Led Puerta en color rojo
- 2) Introduzca el código de programación. (Por defecto 1234.)
	- The DOOR LED will turn green
	- The MODE LED will be off
- 3) Pulse 1
	- El Led Modo en color rojo
	- El Led Puerta en color verde
- 4) Introduzca el nuevo código (4 dígitos)

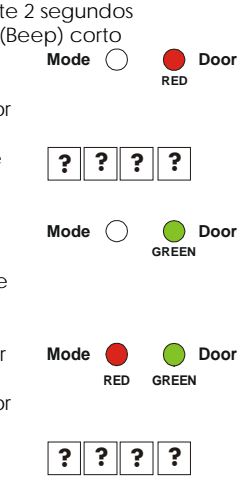

- Escuchará 3 pitidos (Beeps)
- El sistema vuelve a Modo Normal
- Por defecto el código Master 1 es el 2580

<span id="page-33-0"></span>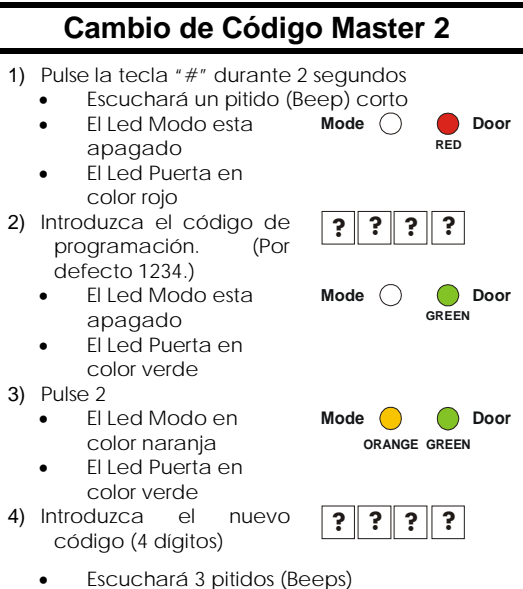

• El sistema vuelve a Modo Normal

**NOTA**: Por defecto de fábrica el código Master 2 esta vacío.

### <span id="page-34-0"></span>**Cambiando el Código Programación**

#### 1) Pulse la tecla "#" durante 2 segundos

- Escuchará un pitido (Beep) corto
- El Led Modo esta apagado
- El Led Puerta en color rojo

#### 2) Introduzca el código de programación.(Por defecto 1234.)

- El Led Modo esta apagado
- El Led Puerta en color verde
- 3) Pulse 3
	- El Led Modo en color verde
	- El Led Puerta en color verde
- 4) Introduzca el nuevo código (4 dígitos)

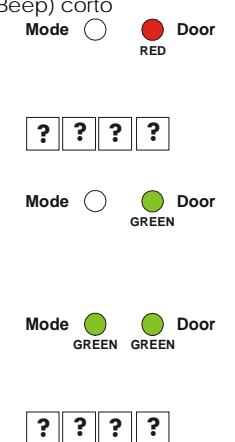

- Escuchará 3 pitidos (Beeps)
- El sistema vuelve a Modo Normal
- **NOTA**: El Código de Programación no puede ser borrado. El código 0000 no es válido.

### <span id="page-35-0"></span>**Cambiando Código Normal/Seguro**

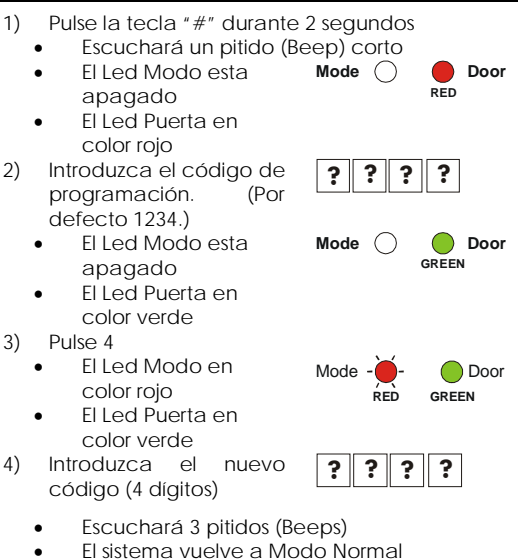

- Por defecto fábrica el Código
	- Normal/Seguro es el 3838

<span id="page-36-0"></span>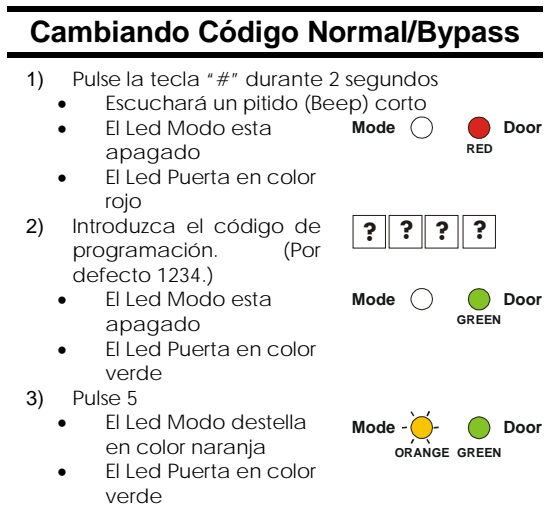

**NOTA:** El código Normal / Bypass controla la función avisador (Chime) del AC-015. Puede establecer con código 4 opciones de funcionamiento.

#### <span id="page-36-1"></span>*Opción 1: Desactivar Modo Bypass – Desactivar Avisador (Chime)*

- Introduzca 0000. El Modo Bypass y la función avisador esta desactivadas
- Escuchara tres pitidos (Beeps)
- El sistema vuelve a Modo Normal

#### <span id="page-37-0"></span>*Opción 2: Desactivar Modo Bypass – Avisador activado*

- Introduzca 0001. El Modo Bypass esta desactivado y el Avisador esta activado.
- Escuchara tres pitidos (Beeps)
- El sistema vuelve a Modo Normal

#### <span id="page-37-1"></span>*Opción 3: activado Modo Bypass – Avisador desactivado*

- Introduzca un código de 4 dígitos que termina con el número 0, por ejemplo el 0100. El modo Bypass esta activado el avisador desactivado
- Escuchara tres pitidos (Beeps)
- El sistema vuelve a Modo Normal

#### <span id="page-37-2"></span>*Opción 4: activado Modo Bypass – Avisador activado*

- Introduzca un código de 4 dígitos que no termine con el número 0, por ejemplo el 0101. El modo Bypass esta activado el avisador activado para el Modo Bypass o Modo Normal
- Escuchara tres pitidos (Beeps)
- El sistema vuelve a Modo Normal

**NOTA**: Por defecto el código Bypass

### <span id="page-38-0"></span>**Cambiar el tiempo de Liberación de Puerta**

- 1) Pulse la tecla "#" durante 2 segundos
	- Escuchará un pitido (Beep) corto
	- El Led Modo esta apagado **Mode Door**
	- El Led Puerta en color rojo
- 2) 2) Introduzca el código de programación. (Por defecto 1234.)
	- El Led Modo esta apagado
	- El Led Puerta en color verde
- 3) Pulse 6
	- El Led Modo destella en color verde
	- El Led Puerta en color verde

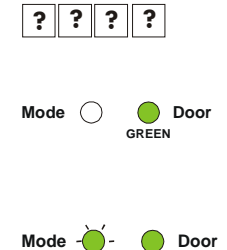

**GREEN GREEN**

**RED**

**NOTA:** Se trata de un código de 4 dígitos. La primera cifra significa el Modo de funcionamiento Seguro o Normal. El segundo dígito representa la activación o desactivación del sabotaje. Las 2 últimas cifras significan el tiempo de la liberación de la puerta (01 a 99 segundos).

#### <span id="page-38-1"></span>**Para operación Segura:**

• Introduzca 0 como primer dígito

#### **Para operación Normal:**

• Introduzca 1 como primer dígito

#### **Para Alarma de sabotaje:**

- Para activar la alarma de sabotaje, introduzca como segundo dígito un número entre el 1 y el 9, el sonido estará activo durante 9 minutos.
- Para desactivar la alarma de sabotaje, introduzca como segundo dígito un 0

#### **Tiempo de liberación de puerta:**

- Introduzca como tercer y cuarto dígito el número de segundos con dos dígitos,
- Escuchará tres pitidos (Beeps).
- El sistema vuelve a Modo Normal
- Por defecto la puerta esta liberada 4 segundos

### <span id="page-40-0"></span>**Programar Tarjetas y Códigos de usuarios**

**NOTA:** Cada tarjeta de próximidad es única y sólo puede ser asignada a un usuario, si intenta programarla a un segundo usuario, la Controladora rechazará la operación y realizará un pitido (Beep) largo y esperara otra posición de usuario. Si desea cambiar una tarjeta por otra, primero borre la tarjeta programada y posteriormente programe la nueva, los mismos conceptos son aplicables a los códigos PIN

- 1) Pulse la tecla "#" durante 2 segundos
	- Escuchará un pitido (Beep) corto
	- El Led Modo esta apagado
	- El Led Puerta en color rojo
- 2) Introduzca el código de programación. (Por defecto 1234.)
	- El Led Modo esta apagado
	- El Led Puerta en color verde
- 3) Pulse 7
	- El Led Modo en color verde
	- El Led Puerta en color naranja
- 4) Introduzca la posición de usuario con tres dígitos(ejemplo, 003 representa usuario "3").
	- El Led Modo destella en color verde

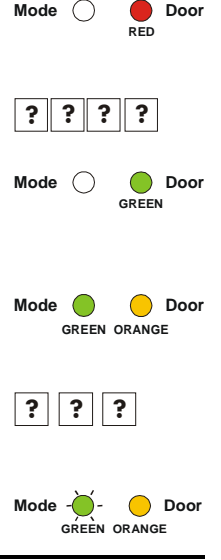

- El Led Puerta en color naranja
- 5) Presente la tarjeta de proximidad al lector.
	- Hasta que el Led Modo deje de destellear
	- Introduzca un código PIN de cuatro dígitos
	- El Led Modo deja de destellar
- 6) Programe otra tarjeta, o código de usuario, introduciendo la posición de usuario con tres dígitos y asigne tarjeta o PIN de usuario.
	- El Led Modo empezará a destellear
- 7) Presente la tarjeta de proximidad al lector.
	- Hasta que el Led Modo deje de destellear

**O,**

- Introduzca un código PIN de cuatro dígitos
- El Led Modo deja de destellar

Realice la misma operación tantas veces como usuarios desee dar de alta.

- **NOTA**: EL Controlador AC-015 no admitira duplicación de códigos de usuario ni de tarjetas de proximidad, anunciara su rechazo con un pitido (Beep) largo y volvera a esperar la introducción de un nuevo código o tarjeta.
	- 8) Cuando finalece la operación de dar de alta usuarios pulse la tecla "#" para salir.
		- Escuchara un pitido (Beep) largo
		- El sistema volvera a Modo Normal
- **NOTA**: EL Controlador tiene un tiempo de espera, transcurrido el mismo sin actividad en el teclado, sale de programación y vuelve a Modo Normal, si se excede ese tiempo se quedaran guardadod los usuarios dados de alta antes de salir.

<span id="page-42-0"></span>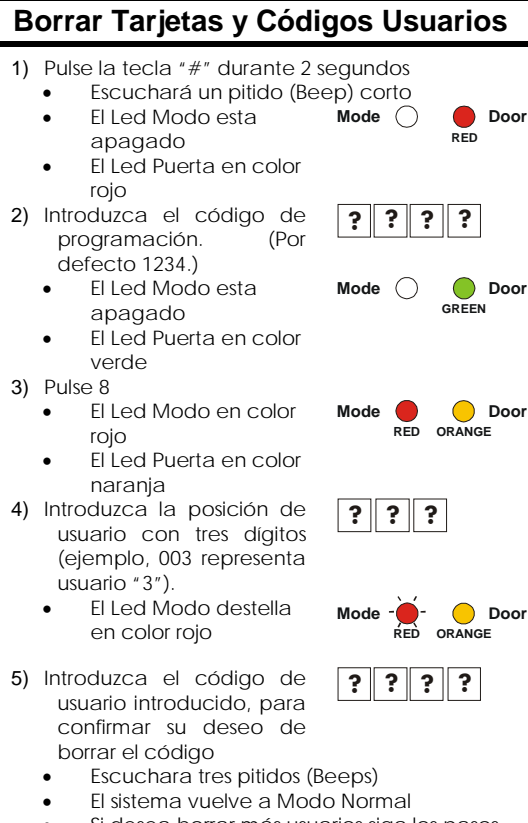

• Si desea borrar más usuarios siga los pasos de 1 al 5.

**IMPORTANTE**: Anote en lugar seguro, los usuarios y sus códigos, este detalle le permitira borrar los códigos que desee con más facilidad.

### <span id="page-44-0"></span>**Regresar a la Programación y Código Originales de Fábrica**

- 1) Pulse la tecla "#" durante 2 segundos • Escuchará un pitido (Beep) corto • El Led Modo esta **Mode Door**
	- apagado
	- El Led Puerta en color rojo
- 2) Introduzca el código de programación. (Por defecto 1234.)
	- El Led Modo esta apagado
	- El Led Puerta en color verde
- 3) Pulse 0
	- El Led Modo esta apagado
	- El Led Puerta destella en color rojo

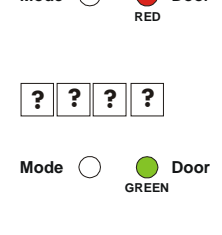

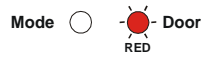

### **Para retornar a parámetros de fábrica**

- 1) Pulse 0 nuevamente
	- El Led Modo destella en color rojo
	- El Led Puerta destella en color rojo
- 2) Introduzca el código de programación.(Por defecto 1234.) Para confirmar que desea resetear el sistema.from the system!)

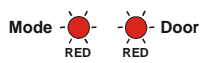

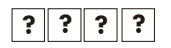

- Escuchara tres pitidos (Beeps)
- El sistema vuelve a Modo Normal

**IMPORTANTE**: Usted debe tener mucho cuidado antes de usar este comando. Si lo hace, se borrarán todos los códigos de los usuarios de la memoria y todos los códigos especiales volverán a sus valores predeterminados. Todas las tarjetas preprogramados, códigos PIN y códigos especiales tendrán que ser programados desde el principio.

### **Para resetear los códigos de usuario:**

- 1) Pulse 1.
	- El Led Modo destella en color verde
	- El Led Puerta destella en color rojo
- 2) Introduzca la posición de usuario con tres dígitos(entre, 000 y 255)
	- El Led Modo en color verde
	- El Led Puerta destella en color rojo
	- Si el código no es válido el sistema sale de programación
- 3) Introduzca aquí los 4 dígitos de programación de código. (Este último paso se confirma que usted intencionalmente desea eliminar toda su configuración inicial y los

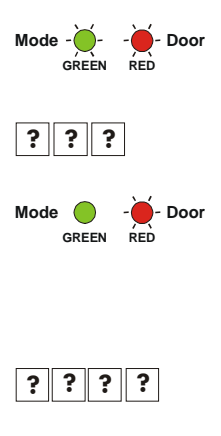

usuarios del sistema!)

- Escuchará tres pitidos (Beeps)
- El sistema vuelve a Modo Normal

#### **IMPORTANTE:**

- Facil Código 000 significa que cualquier tarjeta de proximidad se puede aprender, con cualquier código de lugar.
- Se recomienda al programa Fondo para el código una vez antes de programar cualquier códigos de los empleados. Cambio de Código de las instalaciones después de los códigos están programados hará que los códigos anteriores con diferentes código de lugar de desaparecer, mientras que aún ocupaban el número de ranura de código.
- Si Facilidad Código no es 000, la programación de cualquier tarjeta de proximidad con otro código de lugar está prohibido, sin embargo, los códigos PIN no son afectados.

### **Recuperar el código de Programación**

<span id="page-47-0"></span>En el caso de que haya perdido su código de programación, siga el siguiente procedimiento para entrar en el modo de programación de modo que usted puede crear una nueva programación de código.

El AC-015 debe estar en Modo Normal.

Asegúrese de que el led Modo esta en color verde

- 1) Desconecte la alimentación del sistema AC-015
- 2) Pulse el botón REX
- 3) Reconecte la alimentación manteniendo el pulsador REX pulsado
- 4) Suelte el botón REX

Ahora tiene 20 segundos para programar un nuevo código en el controlador, utilizando el código de fábrica (1234), pasado el tiempo el controlador vuelve al código que tenía.

### <span id="page-48-0"></span>**Recuperar el código Normal/Seguro**

En el caso de que haya perdido su código Normal/Seguro, siga el siguiente procedimiento para entrar en el modo de programación de modo que usted puede crear una nueva programación de código.

El AC-015 debe estar en Modo Normal.

Asegúrese de que el led Modo esta en color verde

- 1) Desconecte la alimentación del sistema AC-015
- 2) Pulse el botón REX
- 3) Reconecte la alimentación manteniendo el pulsador REX pulsado
- 4) Suelte el botón REX

Ahora tiene 20 segundos para programar un nuevo código en el controlador, utilizando el código de fábrica (3838), pasado el tiempo el controlador vuelve al Modo Normal.

### **Accesorios**

### <span id="page-49-1"></span><span id="page-49-0"></span>**Lectores compatibles protocolo Wiegand 26**

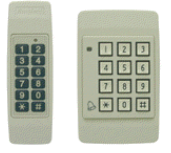

### **AY-C09 / AY-D09**

- Para uso en interiores
- Diseño elegante Slim (Mullion)
- Incluye Leds indicadores
- Incluye Zumbador
- Incluye Sabotaje (w/ Controlador Rosslare)
- Incluye Tecla de Timbre(w/ Controlador Rosslare)

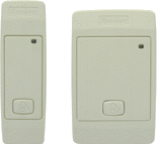

#### <span id="page-49-3"></span>*AY-X11 Serie Lector Prox w/Zumbador*

<span id="page-49-2"></span>*AY-X09 Serie Teclado PIN*

### **AY-C11 / AY-D11**

- Distancia de lectura: entre 8 y 10cm
- Frecuencia modulada RF: ASK a125 kHz
- Para uso en interiores
- Diseño elegante Slim (USA Gang Box)
- Led indicador bicolor
- Incluye Zumbador
- Incluye Sabotaje (w/ Controlador Rosslare)
- Incluye Tecla de Timbre(w/ Controlador Rosslare)

#### <span id="page-50-0"></span>*AY-X12 Serie Lector Prox*

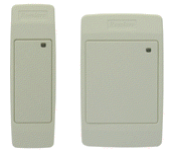

### **AY-C11 / AY-D11**

- • Distancia de lectura: entre 8 y 10cm
- • Frecuencia modulada RF: ASK a125 kHz
- • Para uso en interiores
- • Diseño elegante Slim (USA Gang Box)
- • Led indicador bicolor
- • Incluye Zumbador (w/ Rosslare Controllers)
- • Incluye Sabotaje (w/ Controlador Rosslare)

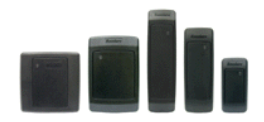

### <span id="page-50-1"></span>*AY-X12 Serie Lector Prox*

### **AY-H12 / AY-J12 / AY-K12 / AY-L12 / AY-M12**

- Distancia de lectura: entre 7 y 12cm
- Frecuencia modulada RF: ASK a125 kHz
- Para uso en exteriores
- Diseño elegante Slim (UK or USA Gang Box, Mullion)
- Led indicador bicolor
- Led incluido de control de entrada
- Incluye Zumbador
- Incluye salida de sabotaje

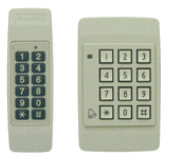

#### <span id="page-51-0"></span>*AY-X19 Serie Código Pin y Lector Prox*

### **AY-C19 / AY-D19**

- Distancia de lectura: entre 8 y 10cm
- Frecuencia modulada RF: ASK a125 kHz
- Para uso en interiores
- Diseño elegante Slim (USA Gang Box)
- Led indicador bicolor
- Incluye Zumbador
- Incluye Sabotaje (w/ Controlador Rosslare)
- Incluye Tecla de Timbre(w/ Controlador Rosslare)

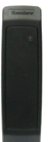

### <span id="page-51-1"></span>*AY-L23 Lector RF*

### **AY-L23**

- Distancia de lectura: 70 metros (200 feet)
- Para uso en exteriores(Water Proof)
- Frecuencia: 433MHz
- Diseño elegante Slim (Mullion)
- Led indicador bicolor
- LED de Control
- Incluye Zumbador
- Dimensiones: 145mm x 43mm x 20mm
- Used with SA-26 Wireless Remote

### **Soporte Técnico**

#### <span id="page-52-0"></span>**Asia Pacific, Middle East, Africa**

Rosslare Security Products Headquarters 905-912 Wing Fat Industrial Bldg, 12 Wang Tai Road, Kowloon Bay Hong Kong Tel: +852 2795-5630 Fax: +852 2795-1508 E-mail: support.apac@rosslaresecurity.com

#### **United States and Canada**

1600 Hart Court, Suite 103 Southlake, TX, USA 76092 Toll Free: +1-866-632-1101 Local: +1-817-305-0006 Fax: +1-817-305-0069 E-mail: support.na@rosslaresecurity.com

#### **Europe**

Global Technical Support & Training Center HaMelecha 22 Rosh HaAyin, Israel 48091 Tel: +972 3 938-6838 Fax: +972 3 938-6830 E-mail: support.eu@rosslaresecurity.com

#### **South America**

E-mail: support.la@rosslaresecurity.com

**Web Site:** [www.rosslaresecurity.com](http://www.rosslaresecurity.com/)

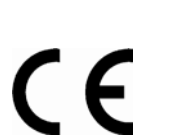

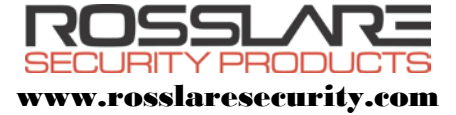